## **Como cadastrar o rodízio de veículos no maxRoteirizador?**

Passo a Passo:

**Passo 1:** Acesse a **área administrativa** do maxRoteirizador.

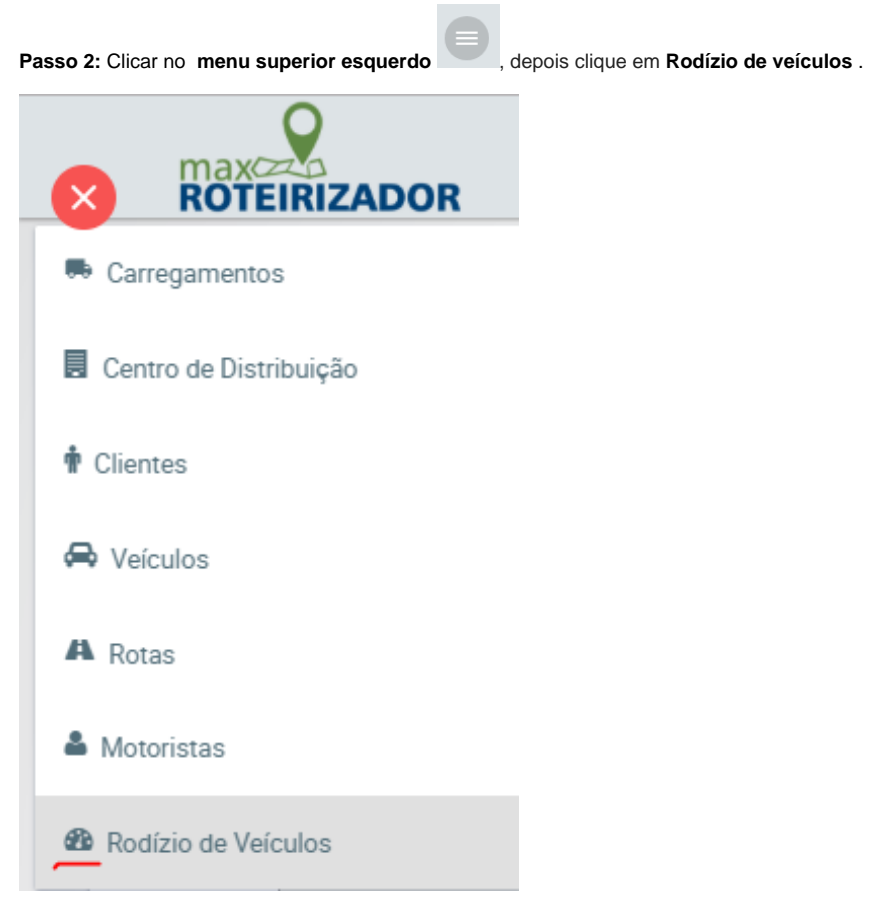

**Passo 3**: Preencher as informações:

- **Dias da semana** marcar o dia da semana no qual será cadastrado o rodízio;
- **Rotas** selecionar as rotas que farão parte do rodízio;
- **Finais placas** selecionar o final das placas no qual se tem rodízio naquele dia e rotas.

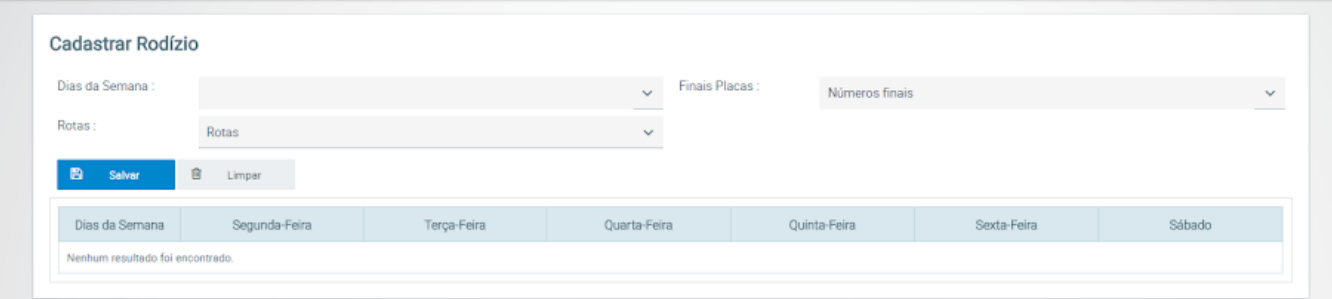

**Passo 3:** Clique em **Salvar,** para finalizar o processo.

Artigo sugerido pelo analista Daniel Cavalcante.

Ainda tem dúvidas? Nos [envie uma solicitação](http://suporte.maximasist.com.br/)